# TES&REVIEW

# Spesial Ramadhan Hardware

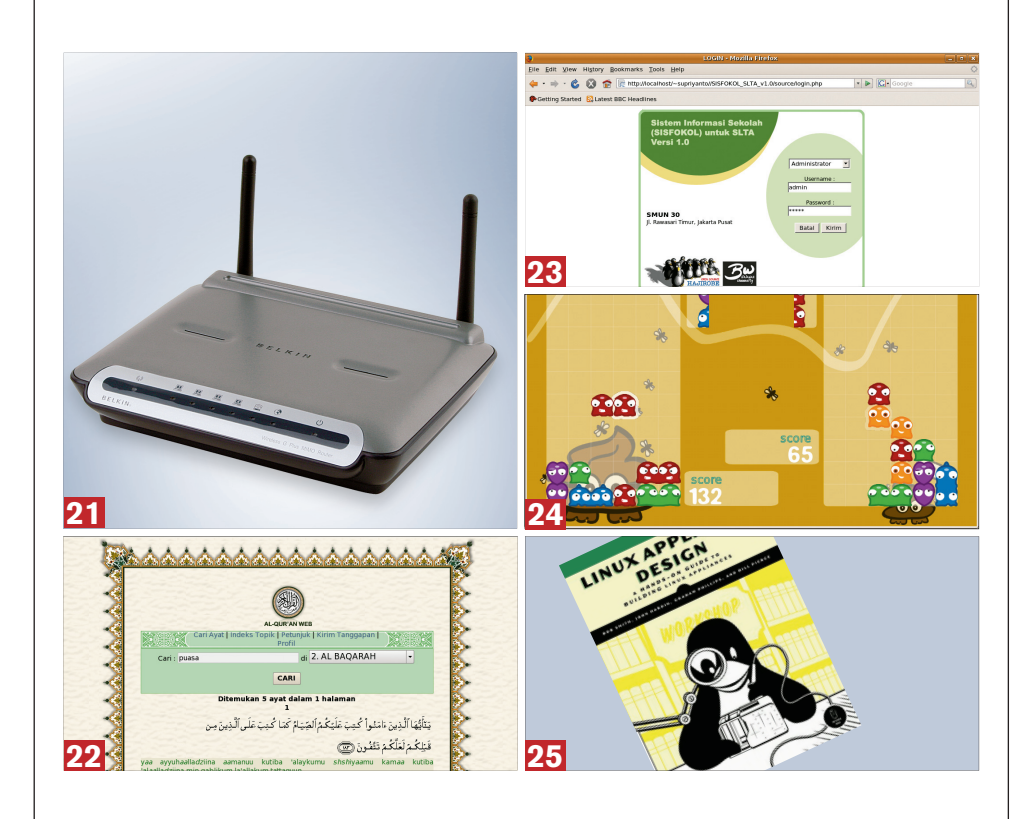

S aat tulisan ini Anda baca, mungkin Anda sedang menjalankan ibadah puasa di bulan Ramadhan. Untuk itu, tak lupa *InfoLI-NUX* mengucapkan "Selamat Menunaikan Ibadah Puasa" kepada Anda yang sedang menjalankannya.

Masih dalam suasana Bulan Ramadhan, pada *InfoLINUX* edisi 10/2007 ini, memuat sejumlah distro dan aplikasi yang bernafaskan Islam dalam bonus disc *InfoLINUX* edisi regular. Untuk pilihan distro, AL-QUR'AN WEB LiveCD yang dibuat oleh Depkominfo dan Ubuntu Muslim Edition dapat mewakili hal ini. Sejumlah aplikasi bernafaskan Islam seperti Zekr, Minbar, dan AL-QURAN WEB, juga dapat Anda temukan dalam bonus disc kali ini.

Selain berisi paket aplikasi spesial Ramadhan, dalam bonus disc tersebut Anda juga dapat menemukan kumpulan paket repositori untuk distro Fedora 7, PCLinuxOS 2007, dan CentOS 5. Beberapa distro menarik seperti Freespire 2.0, LinuxMint 3.0, Smoothwall Express 3.0, Vyatta 2.2, dan Zencafe 1.2, dapat juga diperoleh pada bonus DVD *InfoLINUX* edisi ini. Ulasan distro Freespire 2.0 dan AL-QUR'AN WEB LiveCD, dapat Anda temukan pada rubrik Distro.

Pada rubrik "Software", *InfoLINUX* me-*review* sistem informasi untuk sekolah dan kampus. Untuk sistem informasi sekolah, *InfoLINUX* me-review SISFOKOL SLTAv1.0 yang dibuat oleh Agus Muhajir dan tim Biasawae. Untuk sistem informasi kampus, *InfoLINUX* me-review SisFo Kampus yang dibuat oleh Emanuel Setio Dewo dan Tim SisfoKampus. Kedua aplikasi ini memiliki fitur yang cukup lengkap. Menariknya lagi, kedua aplikasi buatan anak bangsa ini, dilisensikan sebagai GPL oleh pembuatnya. $\Omega$ 

**Supriyanto** [supriyanto@infolinux.co.id]

## **INDEX**

### **Belkin Wireless G Plus 19 MIMO Router**  ROUTER/ACCESS POINT **corega CG-BARPS 19** BROADBAND ROUTER **Distro** AL-QUR'AN WEB Live CD **20** Freespire 2.0 **20 Software** SISFOKOL SLTAv1.0 **21** SisFo Kampus 3.2 **21**  Game Amoebax 0.2.0 **22** Powermanga 0.90 **22** Buku Backup & Recovery **23** Linux Appliance Design **23** The Definitive Guide to SQLite 23

#### Definisi Label "On the Disc"

Sebuah *software* yang memperoleh label "On the Disc", berarti Anda dapat menemukan paket software tersebut dalam bonus Disc *InfoLINUX* edisi kali ini.

#### Prosedur "Linux Ready"

Sebuah PC atau *notebook* yang mendapatkan predikat "Linux Ready",

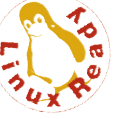

berarti semua *peripheral* standar seperti adapter jaringan LAN maupun WLAN dapat berfungsi sebagaimana mestinya, mulai dari proses instalasi sebuah distro Linux dilakukan hingga instalasi driver *hardware* tersebut. Distro Linux yang digunakan dalam pengujian "Linux Ready" adalah Knoppix 5.1.1, Mandriva Linux 2007.1, Fedora Core 6, dan open-SUSE 10.2.

## **HARDWARE**

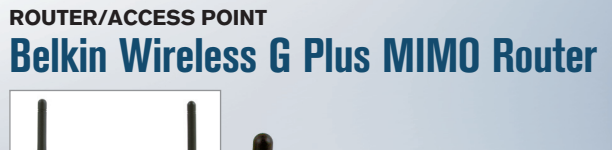

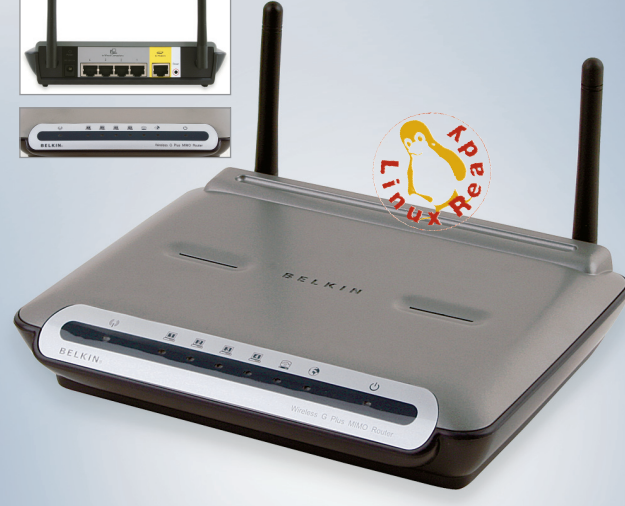

**MODEL** F5D9230-4 **STANDAR** 802.11b, 802.11g **ENKRIPSI** 64/128-bit WEP, WPA, WPA2 **INTERFACE** WAN: 1xRJ45 10/100 Mbps, LAN: 4xRJ45 10/100 Mbps **HARGA** \$71 **SERVICE** DHCP, DDNS, VPN, Firewall **TIPE ANTENA** 2x external antenna **GARANSI** 1 tahun **INFO** www.belkin.com **PENYEDIA** AMPNET Mega Pacific, (021) 640-1651

U ntuk menghubungkan jaringan Internet dengan jaringan lokal, Anda membutuhkan sebuah router. Belkin Wireless G Plus MIMO Router dapat menjadi salah satu jenis router yang dapat Anda gunakan.

Selain dapat berfungsi sebagai router, produk ini juga dapat berfungsi sebagai *access point*. Dengan adanya fitur ini, *client* yang menggunakan perangkat wireless, dapat langsung terkoneksi secara mudah. Sebelum dapat men-*share* koneksi broadband Internet yang Anda miliki ke jaringan lokal, koneksikan router ini terlebih dahulu ke modem kabel atau modem ADSL yang Anda miliki.

Proses konfigurasi produk ini juga cukup mudah dilakukan. Cukup mengakses menu konfigurasi ini dari web browser, dan ubah beberapa parameter yang Anda butuhkan pada menu konfigurasi tersebut.

Jika membutuhkan fungsi Dynamic DNS, Anda juga dapat mengonfigurasikan fungsi ini pada submenu DDNS. Dalam kemasan produk ini, sudah disertakan sebuah CD manual, kabel UTP, serta lembaran *manual guide* dan petunjuk instalasi.

Namun sepertinya, produk ini terlihat agak ketinggalan daripada produk sejenis. Karena kebanyakan produk yang terdapat di pasaran saat ini, sudah banyak yang mendukung 802.11n, yang memiliki jangkauan lebih luas daripada 802.11g. **Sup**

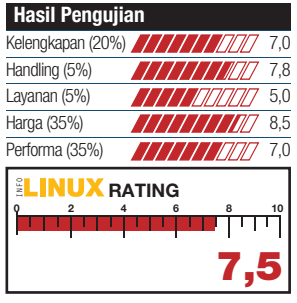

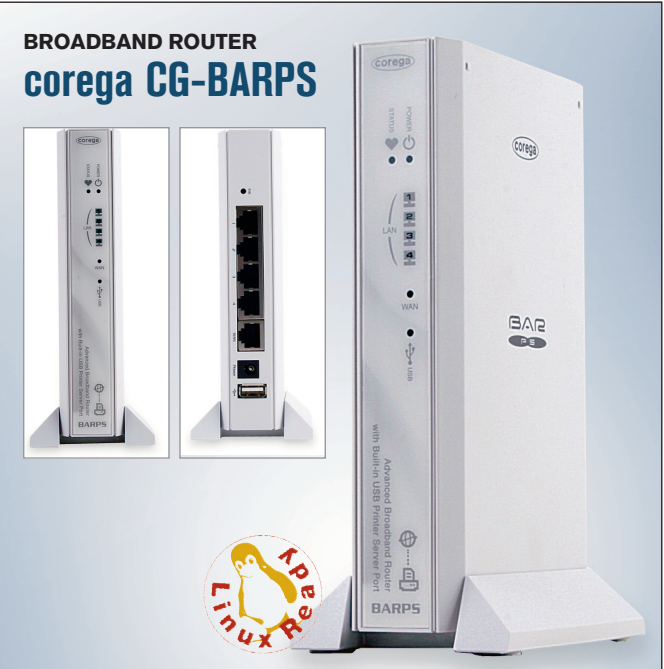

**MODEL** CG-BARPS **STANDAR** 802.3, 802.3u, 802.3x **METODE TRANSMISI** CSMA/CD **DIMENSI** 33 x 120 x 155 mm **KECEPATAN TRANSMISI** DS-SS, OFDM, BPSK, QPSK, CCK **INTERFACE** WAN: 1xRJ45 10/100Mbps, LAN: 4xRJ45 10/100Mbps **HARGA** \$63 **GARANSI** 1 tahun **INFO** www.corega-asia.com **PENYEDIA** Data Global (021) 612-5555

M eski jarang terdengar di Indonesia, produsen perangkat jaringan untuk pengguna rumahan ini sangat terkenal di Jepang. Kali ini, *InfoLINUX* menguji salah satu produk dari corega, yakni corega CG-BARPS.

CG-BARPS adalah broadband router yang sudah dilengkapi dengan *built-in* USB prin ter server port. Produk ini sudah dilengkapi dengan fungsi NAT dan NAPT yang sudah terintegrasi. Dengan ini, beberapa PC dapat terkoneksi ke Internet secara bersamaan.

Produk ini juga sudah mendukung VPN via (IPsec/L2TP/ PPTP), sehingga memungkinkan *user* dapat mengakses ke jaringan lokal via jaringan Internet. Untuk melindungi serangan dari pihak luar, produk ini juga sudah dilengkapi dengan fitur Firewall.

Pada pengujian performa, corega CG-BARPS bekerja baik dalam menangani 1000 *request* dengan *concurrency* 1000 request. Hasil kecepatan transfer data rata-rata yang diperoleh dapat mencapai 28.69 Kbytes/ sec.

Secara umum, produk ini lebih tepat digunakan sebagai produk tambahan bagi user yang sudah memiliki koneksi Internet, tetapi tidak memiliki router dan print server. Hanya sayangnya, produk ini tidak dilengkapi dengan fungsi *access point*, sehingga user perlu menambah *hardware* lagi untuk kebutuhan jaringan *wireless*-nya. **Sup**

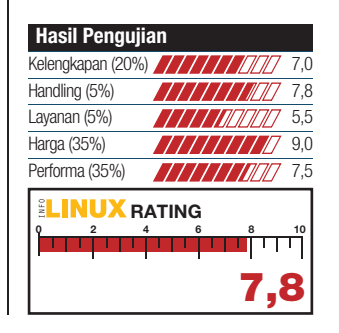

## DISTRO

### **RELIGION/LIVE CD AL-QUR'AN WEB Live CD**

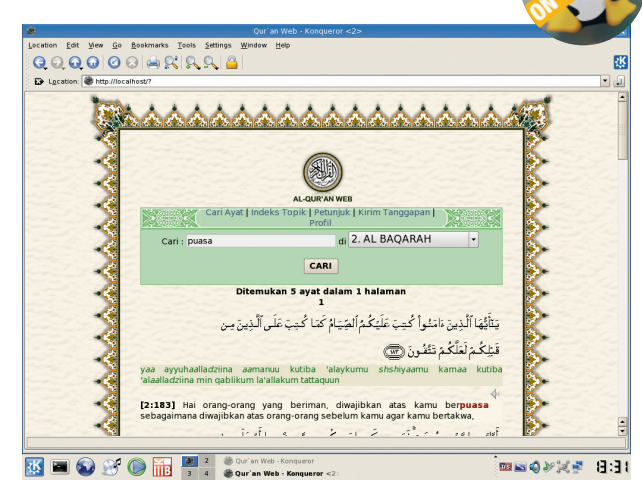

**PEMBUAT** Depkominfo dan Tim NF Komputer **SITUS** - **KERNEL** 2.6.16 **DESKTOP** KDE 3.5.4 **OFFICE** KPDF 0.5.4 **MULTIMEDIA** KPlayer 0.5.3, JuK 2.3.2, KAudioCreator 1.13 **INTERNET** Konqueror 3.5.4, Kopete 0.11.3, Krdc 3.5.4 **RELIGION** AL-QUR'AN WEB **EDITOR** Kate 2.5.4, KWrite 4.5.4

L-QUR'AN WEB Live CD<br>merupakan distro berbasis<br>Slax yang dikustomisasi L-QUR'AN WEB Live CD merupakan distro berbasis dengan tambahan paket AL-QUR'AN WEB dari situs *http:// quran.myquran.org,* dengan tambahan terjemahan dan catatan kaki dalam bahasa Indonesia yang bersumber dari Departemen Agama RI.

Untuk menikmati distro ini, cukup boot Live CD AL-QUR'AN pada PC Anda. Setelah proses *booting* selesai, Anda dapat langsung menggunakan distro ini. Untuk mulai membaca AL-QUR'AN, klik ganda icon AL-QUR'AN WEB yang terdapat pada *desktop*, dan tak berapa lama kemudian aplikasi AL-QUR'AN WEB langsung disajikan dalam *web browser*  Konqueror.

Pada halaman utama AL-QUR'AN WEB, Anda dapat langsung mencari atau menampilkan ayat AL-QUR'AN yang diinginkan pada menu Cari. Jika ingin spesifik mencari dengan kata tertentu, cukup masukan kata kunci pada kotak Cari, kemudian klik *but-*

#### **Kebutuhan Hardware**

**Processor :** Kelas Pentium II **Harddisk :** - **Memory :** 256 MB

*ton CARI*. Jika hasil ditemukan, akan tampil ayat AL-QUR'AN yang berkenaan dengan kata kunci yang Anda masukan.

Menariknya lagi, selain ayat AL-QUR'AN dan terjemahan ayat AL-QUR'AN dalam bahasa Indonesia, AL-QUR'AN WEB juga sudah dilengkapi dengan pelantun ayat yang menggunakan format MP3.

Cukup klik icon speaker yang terdapat pada masingmasing ayat, dan saat terbuka halaman *Open*, pilih saja Open with KPlayer. Setelah itu, Anda dapat menikmati lantunan ayat AL-QUR'AN yang dibacakan oleh Al Hudaifi . **Sup**

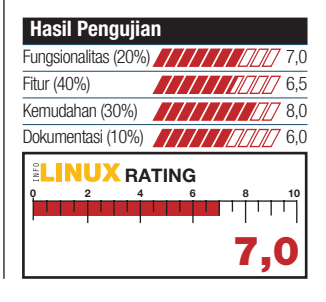

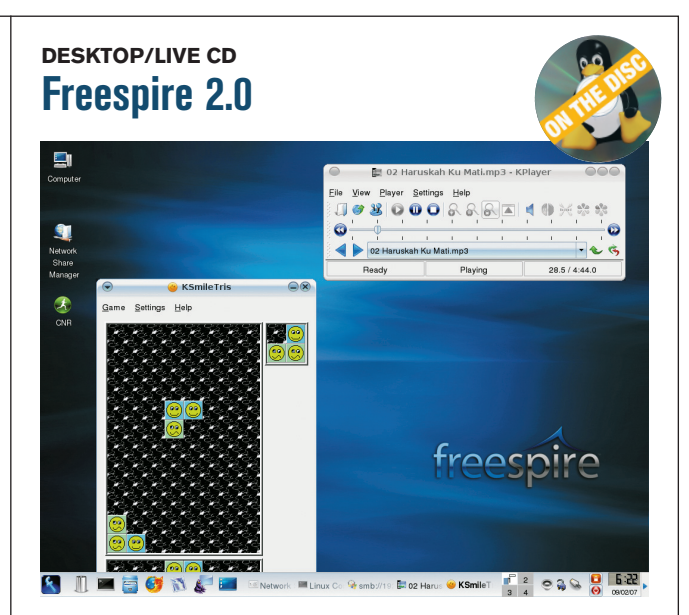

**PEMBUAT** Freespire **SITUS** www.freespire.org **KERNEL** 2.6.20 **DESKTOP** KDE 3.5.6 **OFFICE** Openoffice.Org 2.2.0 **MULTIMEDIA** KPlayer 0.5.3, Lsongs 1.0B51, MPlayer 1.0rc1 **INTERNET** Mozilla Firefox 2.0.0.4, Pidgin 2.0.1, KTorrent 2.1.4 **SISTEM** Firestarter 1.0.3, CNR Client 3.0-0r1, GParted 0.2.5

P ada Agustus 2005, Freespire 1.0 yang dibuat oleh Andrew Betts sempat dikritik keras oleh pihak Linspire Inc. Project ini aktif kembali, setelah diambil alih oleh Linspire Inc. Freespire menjadi distro turunan Linspire versi komunitas yang dapat diperoleh secara *free*. Kini, sudah dirilis versi terbaru dari Freespire, yakni Freespire 2.0.

Karena di buat berdasarkan turunan dari Linspire, hampir sebagian besar aplikasi yang terdapat pada distro Linspire, juga terdapat pada distro Freespire. Distro ini juga menyediakan opsi untuk menginstalasi langsung paket codec, driver, dan aplikasi yang bersifat *proprietary*. Dengan ini, Anda tidak perlu lagi mencari paket untuk dapat menikmati file MP3, DVD, QuickTime, Acrobat Reader, Flash, ATI, dan nVidia driver.

Untuk menginstalasi Freespire 2.0, Anda dapat memburning terlebih dahulu file iso Freespire 2.0 yang terdapat pada bonus DVD *InfoLINUX*

#### **Kebutuhan Hardware**

**Processor :** Kelas Pentium III **Harddisk** : 4 GB **Memory :** 256 MB

edisi ini ke dalam sebuah CD kosong. Setelah proses *burning* iso Freespire 2.0 ke CD selesai, boot PC Anda dengan CD Freespire 2.0, kemudian pilih menu Install Freespire untuk memasuki proses instalasi Freespire 2.0. Namun jika sekadar ingin melihat tampilan desktop Freespire 2.0, pilih saja menu Run Freespire from CD.

Menariknya lagi, pihak Linspire menyediakan sejumlah paket aplikasi tambahan untuk Freespire yang terdapat pada Free CNR Service. Dengan ini, proses instalasi paket tambahan di Freespire dapat dengan mudah dilakukan. **Sup**

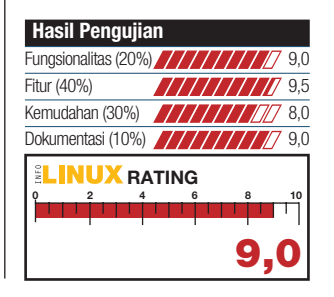

# **SOFTWARE**

#### **EDUCATION/SYSTEM INFORMATION SISFOKOL SLTAv1.0**

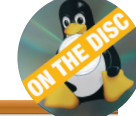

Elle Edit View History Bookmarks Tools Help ← → C O G R http://localh  $\cdot$   $\triangleright$   $\boxed{G}$ Getting Started N Latest BBC Head

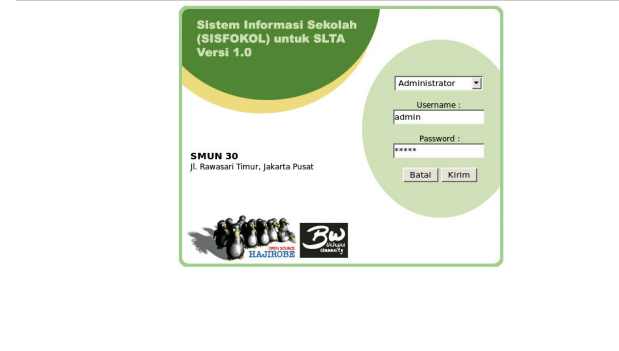

Done

**PEMBUAT** Agus Muhajir <hajirodeon@yahoo.com> **SITUS** www.biasawae.com **LISENSI** GPL **MULTIPLATFORM** Yes **HARGA** Gratis **DUKUNGAN SUPPOR**T Baik **DEPENDENSI** Apache >= 1.3, PHP >= 4.3, MySQL >= 4.0.12

SISFOKOL SLTAv1.0 merupakan sistem informasi untuk sekolah tingkat SLTA ISFOKOL SLTAv1.0 merupakan sistem informasi unyang berbasiskan web. Sistem ini dapat mempermudah pihak sekolah dalam menangani berbagai macam proses yang banyak dilakukan di sekolah SLTA.

Beberapa fasilitas yang terdapat pada SISFOKOL SLTAv1.0, di antaranya pengaturan data guru, siswa, walikelas, dan orang tua siswa, pendataan inventaris, pendataan keuangan, dan pendataan kepegawaian.

Untuk dapat menggunakan SISFOKOL SLTAv1.0, pastikan paket LAMP sudah terkonfigurasi dengan baik. Berikutnya, baca file petunjuk.txt yang terdapat dalam paket tarball aplikasi ini untuk mempermudah proses instalasi. Setelah aplikasi ini terinstalasi dengan baik, Anda dapat mengaksesnya melalui *web browser.* 

Pada halaman utama SIS-FOKOL SLTAv1.0, Anda akan dihadapkan pada halaman login aplikasi. Untuk kali pertama, Anda dapat *login* sebagai

#### **Kebutuhan Hardware**

**Processor :** Kelas Pentium III **Harddisk :** 20 MB **Memory :** 128 MB

Administrator dengan *default password* 'admin'. Berikutnya, isikan sejumlah parameter yang berkenaan dengan data sekolah di halaman admin ini. Setelah semua parameter terisi, Anda dapat memberikan akses login sebagai guru, siswa, atau wali kelas, kepada suatu *user*.

Aplikasi SISFOKOL yang merupakan buatan anak negeri ini, tidak hanya terbatas untuk sekolah SLTA. Agus Muhajir dan tim BIASAWAE, juga membuat SISFOKOL untuk SD, SLTP, SLTA, dan SMK, yang dapat Anda temukan pada url *http://www.biasawae. com/xosh/index.php*. **Sup**

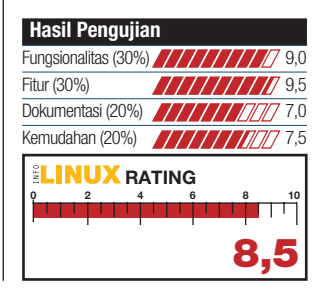

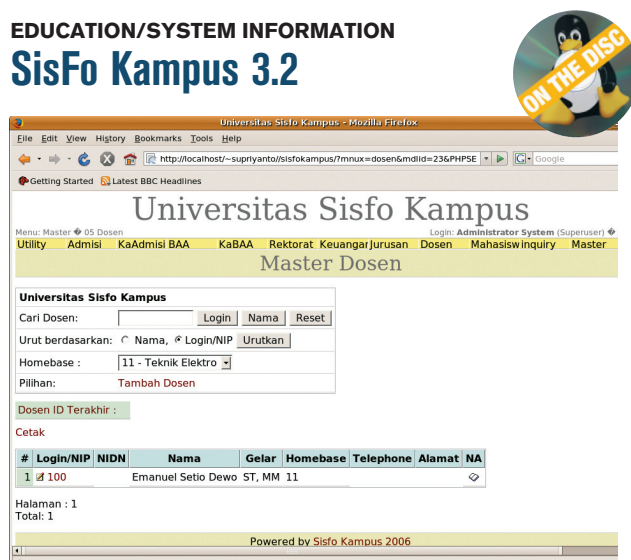

**PEMBUAT** PT Sisfo Sukses Mandiri <info@sisfokampus.net> **SITUS** www.sisfokampus.net **LISENSI** GPL **MULTIPLATFORM** No **HARGA** Gratis **DUKUNGAN SUPPORT** Cukup **DEPENDENSI** Apache >= 1.3, PHP >= 4.3, MySQL >= 4.0.12

SisFo Kampus adalah proyek open source buatan<br>dalam negeri, yang dituisFo Kampus adalah proyek *open source* buatan jukan sebagai Sistem Informasi Manajemen Perguruan Tinggi di Indonesia. Proyek ini bermula dari sebuah order pembuatan sistem informasi manajemen perguruan tinggi di sebuah instansi perguruan tinggi di Jakarta.

Sebagai sebuah sistem informasi buatan dalam negeri, SisFo Kampus layak diacungi jempol. Kelengkapan fasilitas yang dibutuhkan oleh sistem informasi perguruan tinggi, sudah terdapat dalam SisFo Kampus. Beberapa fasilitas yang dimiliki SisFo Kampus diantaranya, manajemen jadwal kuliah, manajemen formulir PMB dan *upload* hasil Ujian Saringan Masuk (USM), pengaturan ruang kelas, pembuatan Kartu Rencana Studi (KRS) mahasiswa, manajemen IPK mahasiswa, upload file nilai, dan sebagainya.

Proses instalasi SisFo Kampus cukup mudah dilakukan. Pastikan *platform* LAMP su-

#### **Kebutuhan Hardware**

**Processor :** Kelas Pentium III **Harddisk :** 50 MB **Memory :** 128 MB

dah terkonfigurasi dengan baik pada sistem. Berikutnya, silakan merujuk ke proses instalasi Sisfo Kampus yang terdapat pada situsnya untuk mempermudah proses instalasi.

Setelah masuk ke halaman utama Kampus, akan terlihat sejumlah pilihan user yang terdapat pada aplikasi SisFo Kampus. Sebagai awal, login saja sebagai Superuser dengan menggunakan username dan default password 'admin'. Selanjutnya, sesuaikan fungsionalitas yang terdapat pada aplikasi Sisfo Kampus, sesuai dengan kebutuhan di Perguruan Tinggi Anda. **Sup**

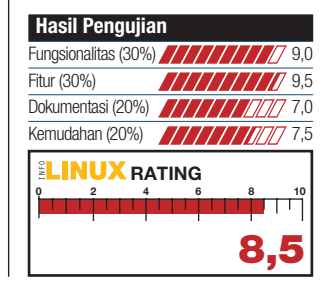

## GAME

### **PUZZLE Amoebax 0.2.0**

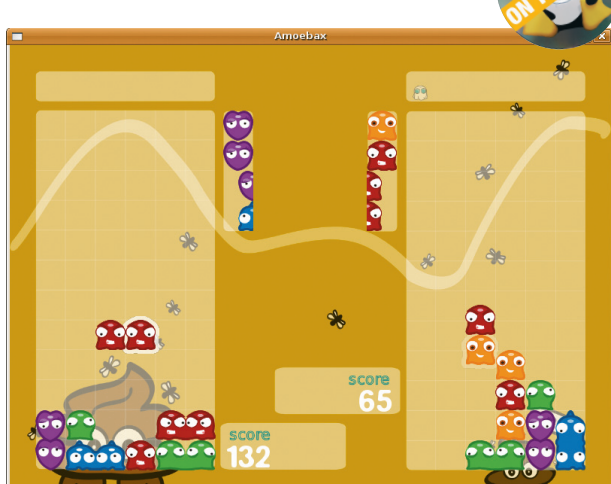

**PEMBUAT** Jordi Fita <jordi@emma-soft.com> **SITUS** www.emma-soft.com/games/amoebax/ **LISENSI** GPL **HARGA** Gratis **TINGKAT KESULITAN** Easy **MULTIPLAYER GAME** Yes **DEPENDENSI** SDL >= 1.2.11, SDL image >= 1.2.5, SDL mixer >= 1.2.7

moebax merupakan *action-puzzle game* yang me-<br>nyerupai Tetris. Game ini moebax merupakan *action-puzzle game* yang mememiliki jalan cerita, di mana spesies amoeba mencoba memperbanyak diri dalam usaha menguasai dunia. Untuk menghentikan hal ini, Anda harus membangun lapisan yang terdiri dari empat atau lebih spesies amoeba, sehingga lapisan amoeba ini lenyap.

Saat permainan berlangsung, Anda dapat melihat amoeba berikutnya yang akan muncul, pada kotak kecil yang terdapat di samping papan permainan. Karakter amoeba dalam permainan ini terdiri atas lima warna, yakni merah, hijau, ungu, biru, dan oranye. Pada saat tertentu, akan muncul juga amoeba berwarna putih yang akan menghambat permainan Anda.

Game ini menyediakan beberapa tipe permainan yang dapat Anda pilih. Beberapa di antaranya, *training*, *normal*, dan *tournament*. Untuk menjadi seorang amoeba master, Anda dapat memilih menu normal,

#### **Kebutuhan Hardware**

**Processor :** Kelas Pentium III **Harddisk :** 20 MB **Memory :** 256 MB

pilih karakter menjadi Kim atau Tom, dan selanjutnya melewati enam level yang harus Anda menangkan. Untuk menambah seru permainan, Anda dapat memilih mode tournament, agar dapat bertanding melawan rekan Anda.

Amoebax didesain agar dapat dimainkan oleh semua golongan umur. Dengan menyediakan mode training, game ini dapat menjadikan siapa saja menjadi master. Selain itu, alunan musik yang asyik, dan *sound effect* game yang menarik, dapat semakin menambah kesenangan saat memainkan game ini. **Sup**

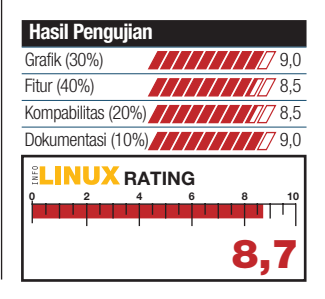

#### **ARCADE Powermanga 0.90**

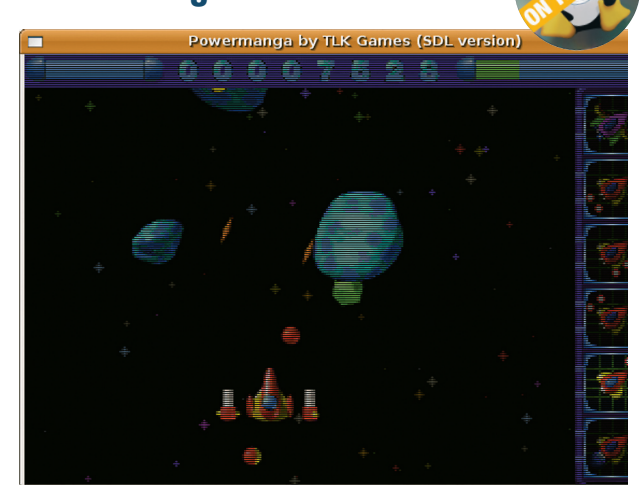

**PEMBUAT** Bruno Ethvignot <br/> <br/>hruno@tlk.biz> **SITUS** http://linux.tlk.fr/games/Powermanga/ **LISENSI** GPL **HARGA** Gratis **TINGKAT KESULITAN** Medium **MULTIPLAYER GAME** No **DEPENDENSI** SDL >= 1.2.5, SDL-mixer >=1.2.5

B ermain game arcade pesawat sangat menyenangkan. Dibutuhkan ketangkasan saat memainkan game ini. Hal ini pula yang akan Anda temukan saat memainkan Powermanga.

Seperti kebanyakan game arcade pesawat, Powermanga bersifat *shoot-em-up game.* Tugas Anda selama permainan berlangsung adalah menembaki semua pesawat musuh yang menghadang. Untuk *shortkey* yang digunakan, Anda dapat menggunakan tombol space untuk menembak, dan menggunakan tombol *arrow* untuk pergerakan pesawat.

Saat berhasil menghancurkan pesawat musuh, biasanya akan muncul item intan dengan warna dan *power* yang berbeda. Kumpulkan sebanyak mungkin intan ini untuk menambah kekuatan dan orbital satelit pesawat Anda. Gunakan juga item intan berwarna ungu dengan seefisien mungkin untuk menghancurkan banyak musuh yang mengelilingi pesawat Anda.

#### **Kebutuhan Hardware**

**Processor :** Kelas Pentium III **Harddisk :** 25 MB **Memory :** 128 MB

Setiap melewati tiga level, Anda akan menghadapi bos. Untuk melawan bos, Anda harus bergerak secepat mungkin dalam melewati serangan bos, dan terus menembak ke arahnya agar bos yang Anda hadapi cepat hancur. Untuk menamatkan permainan, Anda harus melewati total 41 level yang terdapat dalam game ini.

Powermanga memiliki sejumlah option untuk mengubah *gameplay*. Option ini dapat dieksekusi dengan perintah powermanga --option. Beberapa option yang tersedia, di antaranya --easy, --hard, --nosync, --window, dan --help. **Sup**

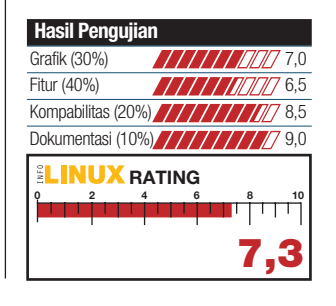

## BUKU

## **SYSTEM ADMINISTRATOR Backup & Recovery**

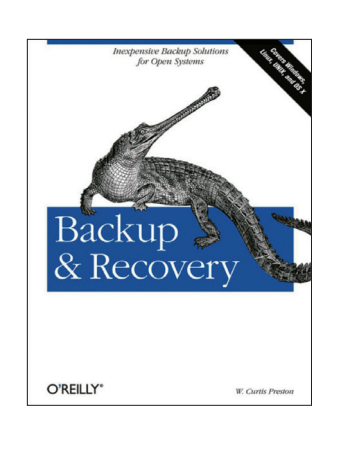

**PENGARANG** W. Curtis Preston **PENERBIT** O'Reilly Media, Inc. **TERBIT** Januari 2007 **HARGA** US\$49.99 (760 halaman) **ISBN** 0-5961-0246-1 **BONUS** 

K ehilangan data merupakan suatu hal yang menyebalkan. Untuk menghindari kejadian ini, *back-up* data merupakan suatu proses yang mutlak dilakukan. Untuk mempermudah proses ini, buku berjudul *Backup & Recovery*  menjelaskan beberapa metode back-up berikut teknik *recovery*.

Pembahasan buku ini terbagi menjadi 6 bahasan, dan 24 Bab yang berbeda. Pada bahasan awal, buku ini menyediakan sejumlah informasi mengenai solusi berbasis free software, solusi berbasis komersial software, GNU/Linux, Windows, HP-UX, AIX, Mac OS X, database backups, Exchange, dan VMware.

Buku ini juga menjelaskan secara detail beberapa paket *free software,* seperti Amanda, BackupPC, Bacula, rdiff-backup, dan rsnapshot. Buku ini juga menyediakan Bab yang membahas penggunaan baremetal recovery untuk AIX, HP-UX, Linux, Mac OS, Solaris, VMWare, dan Windows, menggunakan utiliti yang bersifat *free*. Terakhir, buku ini juga menjelaskan tahapan otomatis backup database DB2, Exchange, MySQL, Oracle, PostgreSQL, SQL-Server, dan Sybase tanpa perlu membeli produk back-up komersial. **Sup**

#### **PROGRAMMING Linux Appliance Design**

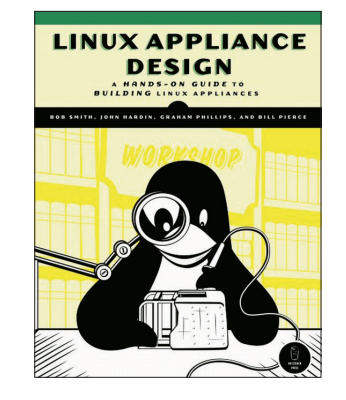

**PENGARANG** Bob. S, John. H, Graham. P, dan Bill. P **PENERBIT** Packt Publishingw **TERBIT** Maret 2007 **HARGA** US\$59.95 (385 halaman) **ISBN** 1-5932-7140-9 **BONUS** CD berisi file penunjang buku

B eberapa peralatan elektronik, seperti ponsel, wireless network router, dan microwave, sudah banyak yang meng*embedded* Linux di dalam peralatannya. Salah satu alasannya, aplikasi di Linux bersifat free sehingga bebas untuk ditelusuri lebih lanjut. Untuk mempelajari konsep pemrograman embedded Linux, buku berjudul *Linux Appliance Design* dapat menjadi bahan acuan yang baik.

Buku yang terdiri atas lima bab ini, menyediakan sejumlah teknik pemrograman embedded menggunakan bahasa C dan SQL. Pembahasan awal buku ini dimulai dengan dasar dan penjelasan lengkap beserta contoh dari sistem alarm berbasis Linux untuk melindungi rumah. Bab ini membahas semua aspek yang dibutuhkan dari fitur *multilayer* Linux yang digunakan pada aplikasi embedded modern.

Run-Time Access daemon yang dijelaskan pada Bab 3, memberi penjelasan tahapan desain aplikasi yang terhubung ke serial port atau TCP/IP, atau menghubungkan aplikasi ke PSQL client. Pembuatan tampilan konfigurasi berbasis web yang biasa terdapat pada menu konfigurasi *embedded hardware*, juga dijelaskan secara lengkap dalam buku ini. **Sup**

## **DATABASE The Definitive Guide to SQLite**

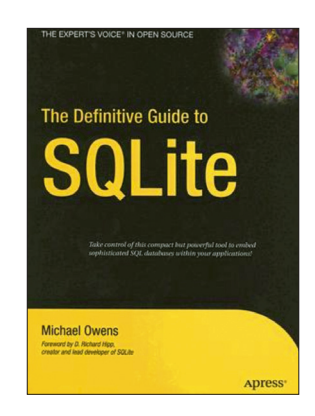

**PENGARANG** Mike Owens **PENERBIT** Apress **TERBIT** Mei 2006 **HARGA** US\$44.99 (464 halaman) **ISBN** 1-5905-9673-0 **BONUS** -

Olite merupakan aplikasi database<br>dengan ukuran aplikasi yang kecil<br>(kurang dari 250kb). Meski berukurdengan ukuran aplikasi yang kecil (kurang dari 250kb). Meski berukuran kecil, sebuah database SQLite dapat menangani database yang memiliki ukuran sampai 2TB. Buku berjudul *The Definitive Guide to SQLite* yang diterbitkan oleh APress ini, membahas segala aspek yang dibutuhkan untuk mengenal SQLite.

Pembahasan awal dimulai dengan cara menginstalasi paket aplikasi SQLite. Berikutnya, akan dijelaskan cara penggunaan SQLite, seperti cara pembuatan database, tabel, dan cara mendapatkan informasi di database yang Anda buat. Konsep database seperti relational model, konstrain, key, dan metode normalisasi, juga dibahas dalam bab berikutnya.

Setelah menjelaskan konsep database, buku ini akan menjelaskan tentang SQL, berikut contoh penerapan sintaks SQL di SQLite. Pada Bab terakhir, buku ini banyak menjelaskan cara penggunaan SQLite dengan bahasa C. Bab ini akan menuntun Anda untuk memahami API C di SQLite dan ekstensionnya. Selain C, buku ini juga menjelaskan cara menghubungkan SQLite dengan bahasa Perl, Python, Ruby, Java, TCL, dan PHP. **Sup**